# MANUALE DI RIFERIMENTO

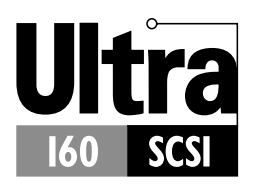

SCHEDA SCSI 29160 ADAPTEC CONTROLLER ULTRA160 SCSI

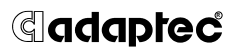

Adaptec, Inc. 691 South Milpitas Boulevard Milpitas, CA 95035

© 1999 Adaptec, Inc. Tutti i diritti riservati. Adaptec e il logo Adaptec sono marchi di Adaptec, Inc., che possono essere registrati in alcuni paesi.

Printed in Singapore STOCK NO.: 512459-03IT, Rev. A LOC 12/99 (SRC: 512459-00IT, Ver. AA)

## ▼ ▼ ▼ ▼ Scheda SCSI 29160 Adaptec **Controller Ultra160 SCSI**

**Manuale di riferimento**

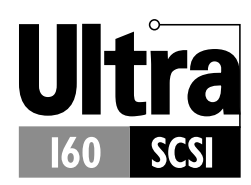

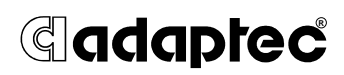

# ▼ ▼ ▼ ▼ Indice

## **Generalità 1**

Ultra160 SCSI sulla Scheda SCSI 29160 Adaptec 1 Interfaccia SCSI 2 ID SCSI 2 Terminazione del bus SCSI 4

### **Individuazione e risoluzione dei problemi 5**

Elenco di controllo per i problemi di installazione 5 Individuazione e risoluzione dei problemi in Windows 95/98 6 Messaggi di errore più comuni 10

## **Uso della Scheda SCSI 29160 Adaptec e dei dispositivi SCSI 12**

Uso dei dispositivi SCSI 12 Dischi rigidi SCSI 12 Dischi rigidi Ultra160 13 Scanner 13 Abbinamento di dispositivi SCSI e non SCSI 14 Installazione di più schede SCSI 15 Collegamento del connettore del LED 16

## **Configurazione della Scheda SCSI 29160 Adaptec con SCSISelect 17**

Avvio di SCSI*Select* 19 Uscita da SCSI*Select* 19 Configurazione dei parametri di SCSI*Select* 20 Definizioni di interfaccia del bus SCSI 20 Opzioni del dispositivo di avvio 20 Configurazione del dispositivo SCSI 21 Opzioni di configurazione avanzata 22 Uso delle utility per dischi SCSI 25

## **Collegamento dei dispositivi SCSI 26**

Lunghezze massime dei cavi 27

❒

# Generalità

## **Ultra160 SCSI sulla Scheda SCSI 29160 Adaptec**

La Scheda SCSI 29160 Adaptec supporta dispositivi Ultra160 SCSI. Ultra160 costituisce una nuova generazione di tecnologia SCSI che porta le prestazioni SCSI da 80 MByte/sec a 160 MByte/sec, consentendo inoltre di utilizzare cavi di lunghezza massima fino a 12 metri per connettività e flessibilità ottimali.<sup>1</sup>

La Scheda SCSI 29160 Adaptec abbina la tecnologia Ultra160 SCSI alla tecnologia SpeedFlex™ di Adaptec. SpeedFlex consente alla Scheda SCSI 29160 Adaptec di essere compatibile a ritroso con precedenti generazioni di prodotti SCSI, consentendo nel contempo ai nuovissimi dispositivi Ultra160 SCSI di funzionare alla massima velocità di 160 MByte/sec.

Pur essendo una scheda PCI a 64 bit , la Scheda SCSI 29160 Adaptec è in grado di funzionare anche in slot PCI a 32 bit. Se installato in uno slot PCI a 32 bit, la scheda funziona automaticamente alla più lenta modalità a 32 bit.

Il presente *Manuale di riferimento* contiene informazioni relative all'individuazione ed eliminazione dei problemi, alla terminazione SCSI e ad altri importanti argomenti. In esso viene inoltre spiegato come utilizzare l'utility SCSI*Select* integrata nel caso fosse necessario modificare le impostazioni della Scheda SCSI 29160 Adaptec.

<sup>1</sup> Se viene collegato un solo dispositivo Ultra2 o Ultra160 SCSI, la lunghezza del cavo può raggiungere i 25 metri.

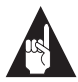

**Nota:** Per ulteriori istruzioni sull'installazione della scheda SCSI e sul collegamento di dispositivi SCSI consultare la *Guida all'installazione della Scheda SCSI 29160 Adaptec*.

# **Interfaccia SCSI**

SCSI (pronuncia "scasi") sta per Small Computer Systems Interface. Si tratta di un'interfaccia standard dell'industria informatica, che consente il collegamento di dispositivi SCSI (come dischi rigidi, unità CD-ROM o scanner) ad un unico bus SCSI.

Il bus SCSI è un circuito elettrico formato da un adattatore SCSI (ad esempio la Scheda SCSI 29160 Adaptec) installato su un computer e uno o più dispositivi SCSI. Per collegare i dispositivi all'adattatore SCSI si utilizzano cavi SCSI.

Perché il bus SCSI funzioni regolarmente occorre assegnare degli ID SCSI ai dispositivi SCSI (dispositivi SCSI e scheda SCSI); inoltre il bus SCSI deve essere terminato correttamente.

# **ID SCSI**

Ai singoli dispositivi collegati alla Scheda SCSI 29160 Adaptec, oltre che alla scheda stessa, deve essere assegnato un ID SCSI univoco, compreso tra 0 e 15. L'ID SCSI identifica i singoli dispositivi SCSI sul bus SCSI e determina le priorità quando due o più dispositivi tentano di accedere al bus contemporaneamente.

Per impostare gli ID SCSI consultare la documentazione del dispositivo. Di seguito vengono fornite alcuni indicazioni generali sugli ID SCSI:

■ Per i dispositivi SCSI interni, di solito l'ID SCSI viene impostato mediante configurazione di un jumper sul dispositivo.

- Per i dispositivi SCSI esterni, l'ID SCSI viene solitamente impostato tramite un interruttore posto sul retro del dispositivo.
- Non è necessario che gli ID SCSI siano sequenziali, purché la Scheda SCSI 29160 Adaptec e i singoli dispositivi abbiano degli ID diversi. Ad esempio, si possono avere un dispositivo SCSI interno con ID 0 ed uno esterno con ID 6.
- L'ID SCSI 7 ha la massima priorità sul bus SCSI. La priorità degli altri ID, in ordine decrescente, va da 6 a 0, da 15 a 8.
- La Scheda SCSI 29160 Adaptec è preimpostata sull'ID SCSI 7 e tale impostazione non deve essere modificata, in quanto assegna all'adattatore la massima priorità sul bus SCSI.
- La maggior parte dei dischi rigidi SCSI interni viene fornita con ID SCSI preimpostato a 0.
- Con dispositivi SCSI a 8 bit (o narrow) si devono utilizzare gli ID SCSI 0, 1, 2, 3, 4, 5 o 6. Si raccomanda di utilizzare l'ID SCSI 0 per il primo disco rigido SCSI.
- Se il computer viene avviato da un disco rigido SCSI collegato alla Scheda SCSI 29160 Adaptec, l'impostazione dell'ID SCSI del dispositivo di avvio nell'utility SCSI*Select* deve corrispondere all'ID SCSI del dispositivo dal quale viene avviato il computer. Di default, l'ID SCSI del dispositivo di avvio è impostato a *0*. Si raccomanda non modificare l'impostazione.
- In Windows<sup>®</sup> 95/98, è possibile utilizzare Gestione periferiche per visualizzare gli ID SCSI assegnati ai singoli dispositivi SCSI installati.

## **Terminazione del bus SCSI**

Per garantire una comunicazione affidabile sul bus SCSI, le estremità del bus SCSI devono essere correttamente terminate, il che significa che il dispositivo posto alla fine dei singoli cavi, o l'estremità del cavo stesso, devono avere un terminatore installato (abilitato). Dai dispositivi che non si trovano alle estremità dei singoli cavi i terminatori devono essere tolti (o disabilitati).

Poiché le modalità di terminazione possono variare notevolmente da un dispositivo SCSI all'altro, è opportuno consultare la documentazione dei singoli dispositivi per abilitare o disabilitare la terminazione. Di seguito vengono indicate alcune regole generali sulla terminazione:

- I dispositivi Ultra160 ed Ultra2 SCSI vengono forniti di fabbrica con terminazione disabilitata e non possono essere modificati. La terminazione corretta per dispositivi Ultra160 ed Ultra2 SCSI interni è fornito dal terminatore incorporato all'estremità del cavo SCSI LVD interno a 68 pin.
- La terminazione dei dispositivi SCSI interni non-Ultra160 e Ultra2 viene di solito controllata manualmente applicando un jumper o intervenendo sull'apposito interruttore del dispositivo, oppure togliendo o installando fisicamente uno o più moduli resistenza sul dispositivo stesso.
- La terminazione della maggior parte dei dispositivi SCSI esterni viene di solito controllata installando o togliendo un terminatore SCSI. In alcuni dispositivi la terminazione viene abilitata o disabilitata agendo sull'apposito interruttore che si trova nella parte posteriore del dispositivo stesso.
- L'ultimo dispositivo Ultra160 o Ultra2 SCSI esterno *deve* essere terminato con un terminatore LVD/SE per far sì che il dispositivo funzioni alla massima velocità. Se si utilizza un diverso tipo di terminatore, la velocità di I/O dei dati diminuisce.
- Di default, la terminazione sulla Scheda SCSI 29160 Adaptec stessa è impostata su *Automatica* (metodo preferibile). Si raccomanda di non modificare questa impostazione di default.

# Individuazione e risoluzione dei problemi

La maggior parte dei problemi può essere risolta seguendo le indicazioni contenute nell'Elenco di controllo per i problemi di installazione qui sotto. Se il problema persiste, proseguire con il resto del presente capitolo.

## **Elenco di controllo per i problemi di installazione**

La maggior parte dei problemi relativi all'uso della Scheda SCSI 29160 Adaptec sono provocati da errori nella preparazione e nel collegamento di dispositivi sul bus SCSI. In caso di problemi, effettuare prima di tutto le seguenti verifiche.

- Tutti i dispositivi SCSI sono alimentati?
- Tutti i cavi SCSI e i cavi di alimentazione sono stati collegati correttamente?
- La Scheda SCSI 29160 Adaptec è stata correttamente installata e bloccata in uno slot PCI?
- Lo slot PCI è a norme PCI rev. 2.1 o successiva ed è compatibile con il Bus Mastering?
- A tutti i dispositivi SCSI e alla Scheda SCSI 29160 Adaptec è stato assegnato un ID SCSI univoco?
- Tutti i dispositivi SCSI sono terminati correttamente?

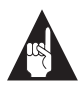

**Nota:** In caso di problemi con un dispositivo SCSI in particolare mentre altri dispositivi SCSI collegati funzionano correttamente, contattare la casa costruttrice di quel particolare dispositivo.

## **Individuazione e risoluzione dei problemi in Windows 95/98**

**All'avvio di Windows 95/98, il sistema si blocca quando viene visualizzato il logo di Windows. Che cosa si deve fare per far partire il sistema e verificare che la scheda SCSI funzioni regolarmente?**

- **1** Avviare o riavviare il computer.
- **2** (*Per Windows 95:*) Quando appare il messaggio "Avvio di Windows 95" premere e rilasciare il tasto funzione **F8** mentre viene visualizzato il messaggio. (*Per Windows 98:*) Quando appare il messaggio "Avvio di Windows 98" premere e rilasciare il tasto funzione **Ctrl** mentre viene visualizzato il messaggio.
- **3** Dal successivo menu selezionare **Modalità provvisoria** (possono passare alcuni minuti prima che Windows 95/98 venga caricato).
- **4** Se il sistema si avvia regolarmente, il nucleo principale del software funziona; devono essere verificati risorse, conflitti software e/o hardware.
- **5** Se il sistema non si avvia e l'unità di avvio è su un controller EIDE, spegnere il sistema, togliere la Scheda SCSI 29160 Adaptec e riavviare il computer.
- **6** Verificare che ci sia un IRQ disponibile visualizzando le risorse in Proprietà - Sistema.
- **7** Nel Pannello di controllo verificare che il sistema operativo sia configurato per **prestazioni ottimali** controllando la scheda Prestazioni in Proprietà - Sistema (verificare di non essere in Modalità provvisoria).

#### **Come si fa ad essere sicuri che il driver della Scheda SCSI 29160 Adaptec è stato caricato regolarmente?**

- **1** Fare clic con il pulsante destro del mouse sull'icona **Risorse del computer** sul desktop di Windows.
- **2** Scegliere **Proprietà** dal menu.
- **3** Fare clic sulla scheda **Gestione periferiche**.
- **4** Fare doppio clic sull'icona **Controller SCSI**. Il driver della Scheda SCSI 29160 Adaptec figura come 29160, 29160N, 29160B, CPQ29160, Ultra160 PCI SCSI Controller.
	- Se il driver appare in elenco, significa che è stato caricato regolarmente.
	- Se il driver appare in elenco, ma con accanto un punto esclamativo all'interno di un pallino giallo, significa che potrebbe essere in conflitto con altri componenti hardware che utilizzano le stesse risorse. Fare doppio clic sull'icona per visualizzare lo stato del dispositivo e le possibili soluzioni.
	- Se il driver appare in elenco, ma con accanto una "X" all'interno di un pallino rosso, il driver della Scheda SCSI 29160 Adaptec è disabilitato, per cui non viene caricato.
	- Se l'icona del controller SCSI o il driver della Scheda SCSI 29160 Adaptec non appaiono in elenco, occorre reinstallare il driver.

#### **Che cosa significa quando una "X" all'interno di un pallino rosso appare accanto al driver della Scheda SCSI 29160 Adaptec in Gestione periferiche?**

Il driver della Scheda SCSI 29160 Adaptec è disabilitato, per cui non può essere caricato.

Per abilitare il driver:

- **1** Fare doppio clic sul driver della Scheda SCSI 29160 Adaptec in Gestione periferiche.
- **2** Nella scheda Generale selezionare la casella **Configurazione originale (corrente)**.

**Che cosa si deve fare quando in Gestione periferiche non appaiono l'icona del controller SCSI o il driver della Scheda SCSI 29160 Adaptec?** Se l'icona del controller SCSI o il driver non appaiono:

- **1** Fare doppio clic sull'icona **Nuovo hardware** nel Pannello di controllo.
- **2** Per iniziare l'installazione di nuovo hardware fare clic su **Avanti**.
- **3** Selezionare **Sì (consigliato)** e fare clic su **Avanti** per far sì che Windows cerchi la Scheda SCSI 29160 Adaptec.
- **4** Seguire le istruzioni a video.

Se Windows 95/98 non rileva la Scheda SCSI 29160 Adaptec, reintrodurre il dischetto o il CD del driver fornito con la scheda SCSI ed eseguire di nuovo l'Installazione guidata Nuovo hardware:

- **1** Fare doppio clic sull'icona **Nuovo hardware** nel Pannello di controllo.
- **2** Per iniziare l'installazione di nuovo hardware fare clic su **Avanti**.
- **3** Per selezionare il tipo di hardware da installare scegliere **No** e fare clic su **Avanti**.
- **4** Selezionare **Controller SCSI** e fare clic su **Avanti**.

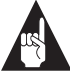

**Nota:** La scheda 29160 non appare nell'elenco Modelli quando viene selezionata **Adaptec** come casa costruttrice.

- **5** Fare clic sul pulsante **Disco** e seguire le istruzioni che appaiono a video per installare il software del driver.
- **6** Selezionare **29160, 29160N, 29160B, CPQ29160, Ultra160 PCI SCSI Controller.**

**Come si deve fare per verificare lo stato di una risorsa (ad esempio, IRQ, memoria o I/O)?**

- **1** Fare clic con il pulsante destro del mouse su **Risorse del computer**.
- **2** Scegliere **Proprietà** dal menu.
- **3** Fare clic sulla scheda **Gestione periferiche**.
- **4** Fare doppio clic sull'icona **Computer**.
- **5** Nella scheda Mostra risorse fare clic sull'opzione corrispondente al tipo di risorsa da verificare:
	- IRQ
	- $\blacksquare$  I/O
	- DMA
	- Memoria
- **6** Vengono visualizzati l'impostazione e l'hardware corrispondente.
	- Se una particolare risorsa non appare in elenco, significa che non è utilizzata da alcun dispositivo.
	- Se una risorsa appare ripetuta in elenco, significa che è utilizzata da più dispositivi.
	- Se una risorsa è utilizzata da un dispositivo sconosciuto, significa che non è stato possibile rilevare il dispositivo che la utilizza (condizione più comune).
- **7** Fare clic su **Annulla** per chiudere le finestre, quindi chiudere il Pannello di controllo.

**Come si utilizza la sezione della guida Risoluzione dei problemi relativi ai conflitti hardware in Windows 95/98?**

- **1** Fare clic sul pulsante **Avvio/Start**, quindi su **Guida in linea**.
- **2** Nella scheda Sommario fare doppio clic su **Risoluzione dei problemi**. (in Windows 98, fare clic su **Risoluzione dei problemi**, quindi su **Risoluzione dei problemi di Windows 98**).
- **3** Fare doppio clic su **Problemi di conflitti hardware**.
- **4** Seguire le istruzioni puntuali visualizzate nella finestra della guida di Windows.

# **Messaggi di errore più comuni**

All'avvio possono apparire i seguenti messaggi:

#### **"Device connected, but not ready" (Dispositivo collegato, ma non pronto)**

L'host non ha ricevuto risposta quando ha richiesto i dati ad un dispositivo SCSI installato.

- **<sup>1</sup>** Eseguire SCSI*Select*® ed impostare il parametro Invio del comando di avvio all'unità SCSI su **Sì** per l'ID del dispositivo corrispondente. Vedere *Avvio di SCSISelect* a pagina 19.
- **2** Verificare che il dispositivo sia stato configurato per funzionare quando viene alimentato. Questa opzione di solito viene impostata tramite un jumper (consultare la documentazione del dispositivo).

#### **"Start unit request failed" (Richiesta di avvio unità non andata a buon fine)**

Il BIOS della scheda SCSI non è stato in grado di inviare un comando di avvio unità al dispositivo. Eseguire SCSI*Select* e disabilitare il parametro Invio del comando di avvio dell'unità SCSI per il dispositivo.

## **"Time-out failure during..." (Errore di time-out durante...)**

Si è verificato un time-out imprevisto.

- **1** Verificare che il bus SCSI sia correttamente terminato.
- **2** Verificare che tutti i cavi siano collegati correttamente.

Provare a scollegare i cavi dei dispositivi SCSI dalla scheda SCSI e a riavviare il computer. Se il computer si avvia regolarmente, uno dei dispositivi SCSI potrebbe essere difettoso.

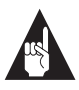

**Nota:** I seguenti messaggi di errore si riferiscono a connettori SCSI e segmenti SCSI sulla Scheda SCSI 29160 Adaptec. Vedere la figura a pagina 13.

#### **"Attention! (Attenzione) Too many devices are terminated on the SE connectors" (Troppi dispositivi terminati sui connettori SE)**

Il BIOS della scheda SCSI ha rilevato più di due dispositivi terminati sul segmento SE. Verificare la terminazione sul connettore SE interno a 68 pin e su quello SE interno a 50 pin. Terminare *solo*

l'ultimo dispositivo SCSI alla fine di ogni cavo. Togliere o disabilitare i terminatori sui dispositivi SCSI tra le estremità dei cavi. Se non vi sono dispositivi SCSI collegati a uno dei connettori, impostare l'opzione di terminazione SCSI*Select* per il connettore SE su **Automatica** o **Abilitata**.

**"Attention! (Attenzione) Insufficient termination detected on the SE connectors" (Rilevata terminazione insufficiente sui connettori SE)** Il BIOS della scheda SCSI ha rilevato un solo dispositivo terminato, o nessun dispositivo terminato, sul segmento SE. Verificare la terminazione sul connettore SE interno a 68 pin e su quello SE interno a 50 pin. Terminare *solo* l'ultimo dispositivo SCSI alla fine di ogni cavo. Togliere o disabilitare i terminatori sui dispositivi SCSI tra le estremità dei cavi. Se non vi sono dispositivi SCSI collegati a uno dei connettori, impostare l'opzione di terminazione SCSI*Select* per il connettore SE su **Automatica** o **Abilitata**.

**"Attention! (Attenzione) Too many devices are terminated on the SE connectors" (Troppi dispositivi terminati sui connettori LVD/SE)2** Il BIOS della scheda SCSI ha rilevato più di due dispositivi terminati sul segmento SCSI LVD-SE. Verificare la terminazione su entrambi i connettori LVD/SE a 68 pin interno ed esterno. Terminare *solo* l'ultimo dispositivo SCSI alla fine di ogni cavo. Togliere o disabilitare i terminatori sui dispositivi SCSI tra le estremità dei cavi. Se non vi sono dispositivi SCSI collegati a uno dei connettori, impostare l'opzione di terminazione SCSI*Select* per il connettore LVD/SE su **Automatica** o **Abilitata**.

#### **"Attention! (Attenzione) Insufficient termination detected on the SE connectors" (Rilevata terminazione insufficiente sui connettori LVD/ SE)2**

Il BIOS della scheda SCSI ha rilevato un solo dispositivo terminato, o nessun dispositivo terminato, sul segmento LVD-SE. Verificare la terminazione su entrambi i connettori a 68 pin interno ed esterno. Terminare *solo* l'ultimo dispositivo SCSI alla fine di ogni cavo. Togliere o disabilitare i terminatori sui dispositivi SCSI tra le estremità dei cavi. Se non vi sono dispositivi SCSI collegati a uno dei connettori, impostare l'opzione di terminazione SCSI*Select* per il connettore LVD/SE su **Automatica** o **Abilitata**.

<sup>2</sup> Per il segmento SE, la funzione di rilevamento della terminazione viene implementata solo quando il segmento sta funzionando in modalità SE. Se invece sta funzionando in modalità Ultra160/Ultra2 SCSI non viene visualizzato nessun messaggio.

# Uso della Scheda SCSI 29160 Adaptec e dei dispositivi SCSI

La presente sezione contiene utili informazioni sull'uso della Scheda SCSI 29160 Adaptec e dei dispositivi SCSI. Per informazioni più approfondite su un particolare dispositivo SCSI consultare la documentazione fornita a corredo del dispositivo stesso.

# **Uso dei dispositivi SCSI**

### **Dischi rigidi SCSI**

■ Dovendo collegare un disco rigido SCSI alla Scheda SCSI 29160 Adaptec precedentemente collegata a una diversa scheda SCSI, è necessario formattare il disco a basso livello prima di poterlo utilizzare. Eseguire il backup dei dati presenti sul disco prima di spostarlo! (per informazioni sull'utility di formattazione SCSI*Select* vedere *Uso delle utility per dischi SCSI* a pagina 25).

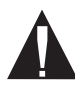

**Attenzione:** La formattazione a basso livello distrugge tutti i dati presenti sul disco. Verificare di eseguire il backup dei dati prima di procedere con la formattazione a basso livello.

■ Per poter memorizzare i dati sui dischi rigidi SCSI, questi devono essere formattati fisicamente a basso livello e divisi in partizioni, che a loro volta dovranno essere formattate logicamente. La maggior parte dei dischi rigidi SCSI viene fornita preformattata. Se un disco rigido SCSI *non* è stato preformattato e se il computer sta funzionando in ambiente DOS, Windows® 3.x o Windows 95/98, è possibile formattare il disco con i comandi DOS Fdisk e Format (per ulteriori informazioni consultare la documentazione DOS e Windows). Per formattare i dischi rigidi SCSI in altri sistemi operativi consultare la relativa documentazione.

## **Dischi rigidi Ultra160**

■ Si raccomanda di collegare i dispositivi SCSI (Ultra160 ed Ultra2) LVD ai due connettori a 68 pin sul segmento SCSI LVD-SE e gli eventuali dispositivi SCSI non LVD ai due connettori SE sul segmento SCSI SE. In tal modo i dispositivi SCSI LVD sono in grado di funzionare ai massimi livelli prestazionali di 160 MByte/sec o 80 MByte/sec. Abbinando dispositivi SCSI LVD e non LVD sullo stesso segmento SCSI, la velocità di trasferimento dati dei dispositivi SCSI LVD decadrà ai livelli prestazionali dei dispositivi SCSI non LVD con velocità massima di 40 MByte/sec.

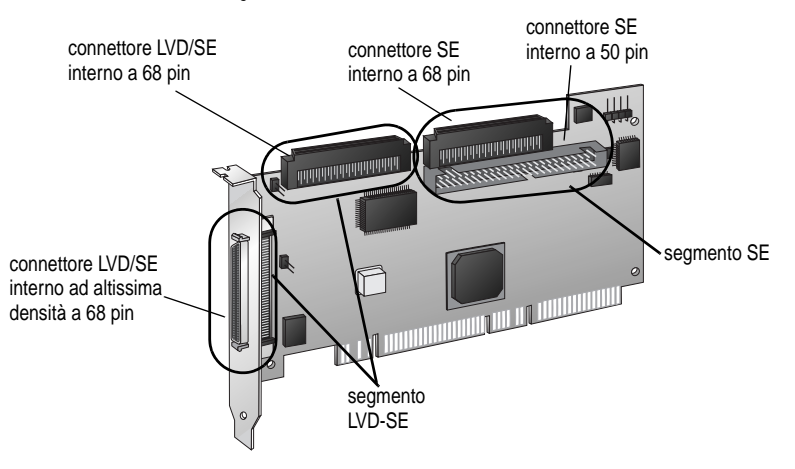

■ I dispositivi Ultra160 SCSI vengono forniti di fabbrica con terminazione disabilitata e non possono essere modificati. La corretta terminazione viene fornita dal terminatore all'estremità del cavo Ultra160 SCSI interno.

### **Scanner**

Dovendo collegare uno scanner alla Scheda SCSI 29160 Adaptec è necessario installare i driver forniti dalla casa produttrice dello scanner. Per informazioni più approfondite consultare la documentazione dello scanner.

## **Abbinamento di dispositivi SCSI e non SCSI**

È possibile installare la Scheda SCSI 29160 Adaptec in un computer già dotato di un controller non SCSI, ad esempio un controller EIDE. Non è tuttavia possibile collegare al controller SCSI dispositivi non SCSI e viceversa: i dispositivi SCSI devono essere collegati alla Scheda SCSI 29160 Adaptec, mentre i dispositivi EIDE devono essere collegati al controller EIDE, e così via.

Quando si installano la Scheda SCSI 29160 Adaptec e dischi rigidi SCSI in un computer che si avvia da un disco rigido non SCSI, il computer continua ad avviarsi da un disco rigido non SCSI a meno che non si modifichi la configurazione CMOS del computer. Non è necessario modificare la configurazione se si vogliono utilizzare i dischi SCSI per avere a disposizione più spazio in cui memorizzare i file.

Se il BIOS della scheda madre supporta la caratteristica BBS (BIOS Boot Specification) è possibile selezionare un altro dispositivo di avvio senza troppa difficoltà (per determinare se il BIOS della piastra supporta la caratteristica BBS, consultare la documentazione fornita a corredo del computer o rivolgersi alla casa produttrice della scheda madre).

Nella seguente tabella viene indicato ciò che occorre fare, dopo aver installato fisicamente la scheda SCSI e i dispositivi SCSI, per essere in grado utilizzare i diversi dischi rigidi sullo stesso computer:

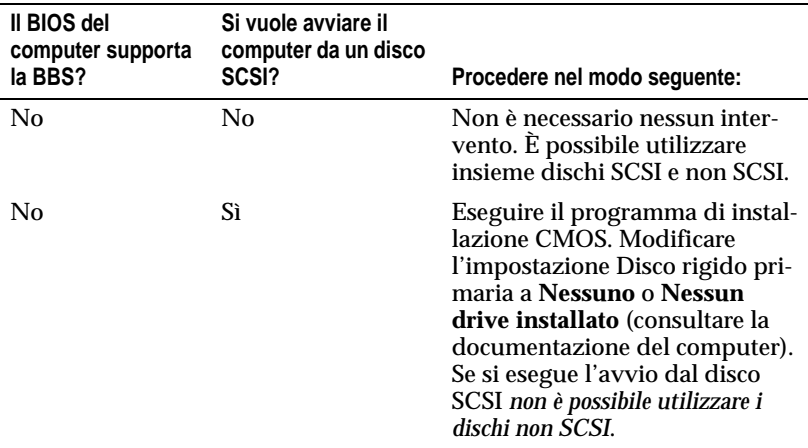

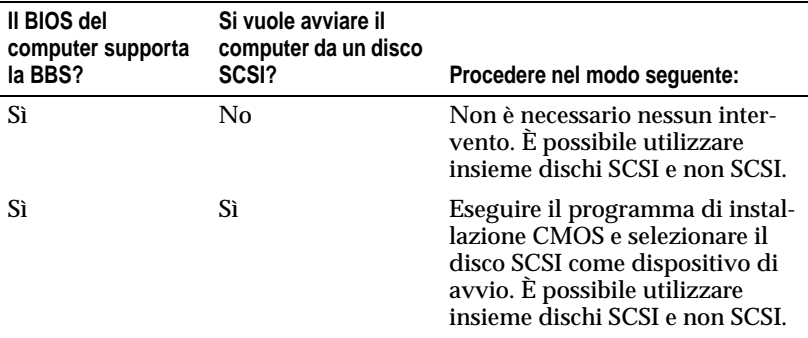

## **Installazione di più schede SCSI**

- È possibile installare più schede SCSI nel computer; l'unica limitazione è posta dalle risorse di sistema disponibili (ad esempio, le impostazioni IRQ, gli indirizzi della porta di I/O, gli indirizzi del BIOS e così via).
- Ogni scheda SCSI installata costituisce un bus SCSI separato con una diversa serie di dispositivi SCSI. È possibile riutilizzare gli ID SCSI finché questi non vengono assegnati ad un dispositivo su un'altra scheda SCSI (ad esempio, ogni scheda SCSI può avere un dispositivo con ID SCSI 2).
- Se si hanno due o più schede SCSI e il computer viene avviato da un disco rigido SCSI, lasciare il BIOS dell'adattatore per host abilitato sulla scheda SCSI alla quale è collegato il disco rigido di avvio. Per disabilitare il BIOS dell'adattatore per host sulle altre schede SCSI utilizzare SCSI*Select*.

## **Collegamento del connettore del LED**

(*Facoltativo*) La maggior parte dei computer ha una spia di attività del disco sul pannello frontale del cabinet. Se si sceglie di scollegare il cavo dal connettore del LED sulla piastra e di collegarlo al connettore del LED sulla scheda SCSI come indicato nello schema qui sotto, il LED sul pannello frontale del computer si accende ogniqualvolta vi è attività sul bus SCSI.

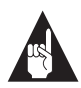

**Nota:** Se si collega il cavo del LED alla scheda SCSI la spia di attività del disco non indica più l'attività del disco sui dischi rigidi non SCSI.

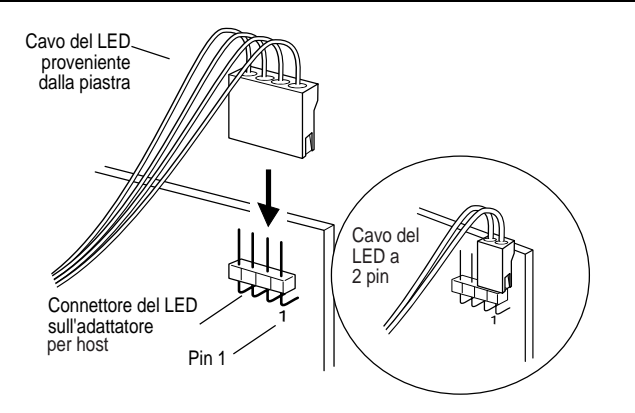

# Configurazione della Scheda SCSI 29160 Adaptec con SCSI*Select*

SCSI*Select,* utility fornita a corredo della Scheda SCSI 29160 Adaptec, consente di modificare le impostazioni SCSI senza aprire il computer o intervenire sulla scheda. SCSI*Select* consente inoltre di formattare a basso livello o verificare i supporti di memorizzazione dei dischi rigidi SCSI. La tabella seguente riporta le impostazioni disponibili e di default per le singole opzioni di SCSI*Select*.

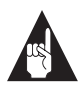

**Nota:** Le impostazioni di default sono indicate per la maggior parte dei sistemi. Per modificare o visualizzare le impostazioni correnti, o per utilizzare le utility per i dischi SCSI eseguire SCSI*Select*. Vedere i diversi parametri a pagina 20.

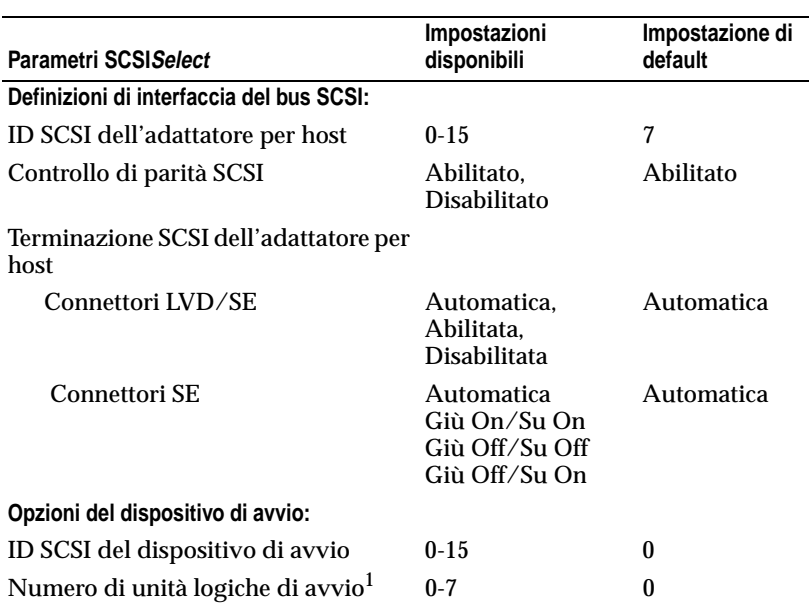

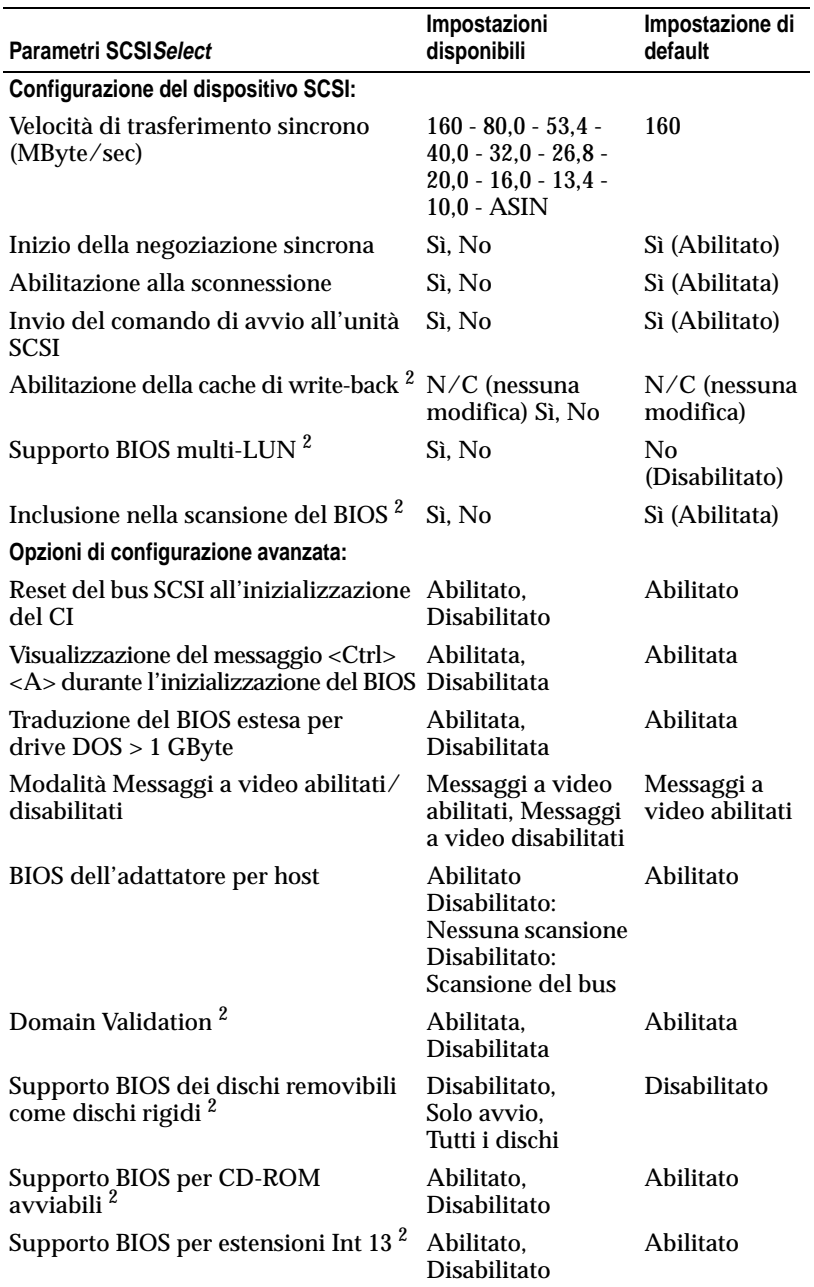

<sup>1</sup> Impostazione valida solo se è abilitato il supporto multi-LUN.

<sup>2</sup> Impostazioni valide solo se è abilitato il BIOS dell'adattatore per host.

# **Avvio di SCSISelect**

Per avviare SCSI*Select* procedere come segue:

**1** Accendere o riavviare il sistema.

Durante il processo di avvio prestare la massima attenzione ai messaggi che appaiono a video.

**2** Quando a video compare il seguente messaggio, premere contemporaneamente i tasti **Ctrl-A** (il messaggio compare solo per pochi secondi):

Premere <Ctrl><A> per avviare SCSISelect (TM)!

**3** Quando viene visualizzato il menu utilizzare i tasti freccia per spostare il cursore sull'opzione da selezionare e premere **Invio**.

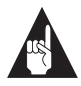

**Nota:** Se la schermata è di difficile lettura premere **F5** per passare in modalità monocromatica o viceversa (non tutti i monitor, tuttavia, consentono questa funzione).

## **Uscita da SCSISelect**

Per uscire da SCSI*Select* procedere come segue:

- **1** Premere ripetutamente **Esc** fino a quando non viene visualizzato un messaggio che chiede se si vuole uscire (se sono state apportate modifiche alle impostazioni viene chiesto se si vuole che le stesse vengano salvate prima di uscire).
- **2** Rispondere **Sì** per uscire e premere un tasto qualsiasi per riavviare il computer. Le eventuali modifiche apportate a SCSI*Select* diventano effettive solo dopo che il computer è stato riavviato.

# **Configurazione dei parametri di SCSISelect**

Spostare il cursore con i tasti freccia sul parametro da selezionare e premere **Invio**.

In alcuni casi, selezionando un parametro viene visualizzato un altro menu. In qualsiasi momento è possibile ritornare al menu precedente premendo **Esc**.

Per ripristinare i valori di default originari di SCSI*Select* premere **F6** dalla schermata principale di SCSI*Select*.

### **Definizioni di interfaccia del bus SCSI**

- **ID SCSI dell'adattatore per host:** (default: *7*) Imposta l'ID SCSI per la scheda SCSI. L'impostazione della Scheda SCSI 29160 Adaptec è **7**, che assegna alla scheda la massima priorità sul bus SCSI. Si raccomanda di non modificare questo parametro.
- **Controllo di parità SCSI:** (default: *Abilitato*) Quando il parametro è impostato a **Abilitato**, viene verificato il trasferimento dei dati sul bus SCSI. Lasciare abilitato il controllo di parità SCSI, a meno che qualche dispositivo collegato alla Scheda SCSI 29160 Adaptec non supporti la parità SCSI.
- **Terminazione SCSI dell'adattatore per host:** (default: *Automatica*) Determina l'impostazione della terminazione per la scheda SCSI. L'impostazione di default per entrambi i connettori di entrambi i tipi (LVD/SE e SE) è *Automatica*, che consente alla scheda SCSI di regolare all'occorrenza la terminazione in base alla configurazione dei dispositivi SCSI collegati. Si raccomanda di non modificare questi parametri.

### **Opzioni del dispositivo di avvio**

- **ID SCSI del dispositivo di avvio:** (default: 0) Specifica l'ID SCSI del dispositivo di avvio. Si raccomanda di non modificare l'impostazione di default.
- **Numero di unità logiche di avvio:** (default: 0) Specifica il numero di unità logiche (LUN) che devono essere avviate dal dispositivo di avvio. Il parametro non è valido se il supporto multi-LUN non è **abilitato** (vedere *Opzioni di configurazione avanzata* a pagina 22).

### **Configurazione del dispositivo SCSI**

I parametri di configurazione del dispositivo SCSI possono essere impostati individualmente per i singoli dispositivi SCSI.

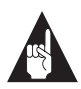

**Nota:** Per configurare i parametri per un dispositivo SCSI è necessario conoscerne gli ID (vedere *Uso delle utility per dischi SCSI* a pagina 25).

- **Velocità di trasferimento sincrono:** (default: *160*) Determina la massima velocità di trasferimento sincrono ammessa dalla scheda SCSI. Utilizzare il valore massimo di 160 MByte/sec.
- **Inizio della negoziazione wide:** (default: *Sì*) Se il parametro è impostato a **Sì**, la scheda SCSI cerca di effettuare il trasferimento dati a 16 bit (negoziazione wide). Se invece è impostato a **No**, la scheda SCSI utilizza il trasferimento dati a 8 bit a meno che il dispositivo SCSI non richieda la negoziazione wide.

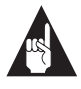

**Nota:** Se il dispositivo SCSI a 8 bit in uso si blocca o evidenzia altri problemi di prestazioni con il trasferimento dati a 16 bit, impostare il parametro Inizio negoziazione wide a **No**.

- **Abilitazione alla sconnessione:** (default: Si) Se il parametro è impostato a **Sì**, è possibile la sconnessione del dispositivo SCSI dal bus SCSI. Lasciare il parametro impostato a **Sì** se alla scheda SCSI sono collegati due o più dispositivi. Se vi è collegato un solo dispositivo SCSI, il parametro deve essere impostato a **No** per migliorare leggermente le prestazioni.
- **Invio del comando di avvio all'unità SCSI:** (default: *Sì*) Se il parametro è impostato a **Sì**, all'avvio del sistema viene inviato il comando di avvio unità al dispositivo SCSI.

Le seguenti tre opzioni non hanno effetto se il BIOS della scheda SCSI è disabilitato (solitamente il BIOS della scheda SCSI è abilitato di default.)

- **Abilitazione della cache di write-back:** (default: *N/C*) Può essere utilizzato per abilitare o disabilitare la cache di writeback sui dischi rigidi SCSI collegati all'adattatore per host. Lasciare il parametro all'impostazione di default di N/C (nessuna modifica), che di solito consente prestazioni ottimali dell'unità.
- **Supporto BIOS multi-LUN:** (default: *No*) Se il dispositivo non è di tipo multi-LUN lasciare il parametro impostato a **No**. Se il parametro è impostato a **Sì**, il BIOS della scheda SCSI fornisce il supporto di avvio per dispositivi SCSI multi-LUN (ad esempio, un multilettore di CD nel quale è possibile accedere a più CD contemporaneamente).
- **Inclusione nella scansione del BIOS:** (default *Sì*) Se il parametro è impostato a **Sì**, il BIOS della scheda SCSI include il dispositivo nella scansione del BIOS all'avvio.

### **Opzioni di configurazione avanzata**

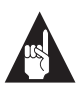

**Nota:** *Non* modificare le opzioni di configurazione avanzata a meno che non sia assolutamente necessario.

- **Reset del bus SCSI all'inizializzazione del CI:** (default: *Abilitato*) Se il parametro è impostato a **Abilitato**, la scheda SCSI genera un reset del bus SCSI durante l'inizializzazione all'accensione e dopo un reset hardware.
- **Visualizzazione del messaggio <Ctrl> <A> durante l'inizializzazione del BIOS:** (default: *Abilitata*) Se il parametro è impostato a **Abilitata**, il BIOS della scheda SCSI visualizza il messaggio Premere <Ctrl> <A> per avviare SCSISelect (TM)! durante l'avvio del sistema. Se il parametro è disabilitato, è pur sempre possibile lanciare il programma SCSI*Select* premendo **<Ctrl> <A>** quando viene visualizzata la schermata introduttiva del BIOS della scheda SCSI.

■ **Traduzione del BIOS estesa per drive DOS > 1 GByte:** (default: *Abilitata*) Se il parametro è impostato a **Abilitata**, viene utilizzato uno schema di traduzione estesa per i dischi rigidi SCSI di capacità superiore ad 1 GByte. Questa impostazione è necessaria solo con MS-DOS 5.0 o successivi, mentre non è richiesta con altri sistemi operativi, come NetWare o UNIX.

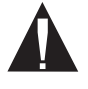

**Attenzione:** La modifica dello schema di traduzione distrugge tutti i dati presenti nel drive. Verificare di aver eseguito il backup dei dischi rigidi prima di modificare lo schema di traduzione.

Per definire partizioni maggiori di 1 Gbyte controllate dal BIOS della scheda SCSI, in ambienti DOS, Windows 3,1 o Windows 95/98, occorre utilizzare il comando MS-DOS Fdisk.

- **Modalità Messaggi a video abitati/disabilitati:** (default: *Messaggi a video abilitati)* Se il parametro è impostato a **Messaggi a video abilitati**, il BIOS della scheda SCSI visualizza a video il modello di adattatore per host durante il caricamento del sistema. Se il parametro è impostato a **Messaggi a video disabilitati**, all'avvio non viene visualizzato nessun messaggio.
- **BIOS dell'adattatore per host (l'utility di configurazione riserva spazio nel BIOS):** (default: *Abilitato*) Abilita o disabilita il BIOS della scheda SCSI.
	- Lasciare il parametro impostato ad **Abilitato** per consentire al BIOS della scheda SCSI di eseguire la scansione e l'inizializzazione di tutti i dispositivi SCSI.
	- Impostare su **Disabilitato: Nessuna scansione** se i dispositivi sul bus SCSI (ad esempio, le unità CD-ROM) sono controllate da driver e non richiedono il BIOS, e se non si vuole che il BIOS esegua la scansione del bus SCSI.
	- Impostare su **Disabilitato: Scansione del bus** se il BIOS non è necessario, ma si vuole che esegua la scansione dei dispositivi SCSI sul bus ed è necessario portare i dischi in rotazione.

Le seguenti quattro opzioni non hanno effetto quando il BIOS della scheda SCSI è disabilitato (solitamente il BIOS della scheda SCSI è abilitato di default.)

- **Domain Validation:** (default: *Abilitata*) Determina la velocità di trasferimento dati ottimale per i singoli dispositivi sul bus SCSI ed imposta di conseguenza le velocità di trasferimento. Visualizza la velocità di trasferimento dati risultante.
- **Supporto BIOS dei dischi removibili come dischi rigidi:** (default: *Disabilitato*) Determina quali unità a supporti removibili debbano essere supportate dal BIOS della scheda SCSI. Le impostazioni possibili sono:
	- **Disabilitato:** Nessuna unità a supporti removibili viene considerata disco rigido. In questo caso sono necessari i driver, perché le unità non sono controllate dal BIOS.
	- **Solo avvio:** Solamente le unità a supporti removibili specificate come dispositivi di avvio vengono considerate dischi rigidi.
	- **Tutti i dischi:** Tutte le unità a supporti removibili supportate dal BIOS vengono considerate dischi rigidi.

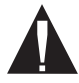

- **Attenzione:** Se un'unità SCSI a supporti removibili è controllata dal BIOS della scheda SCSI, togliendo un supporto removibile mentre l'unità è in funzione *si possono perdere i dati*. Se si vuole poter togliere il supporto removibile quando l'unità è in funzione, occorre installare il driver corrispondente ed impostare il parametro Supporto BIOS dei dischi removibili come dischi rigidi a **Disabilitato**.
- **Supporto BIOS per CD-ROM avviabili:** (default: *Abilitato*) Se il parametro è impostato a **Abilitato**, il BIOS della scheda SCSI consente l'avvio da un'unità CD-ROM.
- **Supporto BIOS per estensioni Int 13:** (default: *Enabled*) Se il parametro è impostato a **Abilitato**, il BIOS della scheda SCSI supporta estensioni Int 13h come richiesto dalle specifiche Plug-and-Play. Se il sistema non è Plug-and-Play il parametro può essere abilitato o disabilitato.

# **Uso delle utility per dischi SCSI**

Per accedere alle utility per dischi SCSI procedere come segue:

- **1** Selezionare l'opzione **Utility dischi SCSI** dal menu visualizzato all'avvio di SCSI*Select*. SCSI*Select* effettua una scansione immediata del bus SCSI (per determinare i dispositivi installati) e visualizza l'elenco di tutti gli ID SCSI e dei dispositivi corrispondenti ad ogni ID.
- **2** Utilizzare i tasti freccia per spostare il cursore sull'ID di un dispositivo specifico e premere **Invio**.
- **3** Viene visualizzato un menu con le opzioni Formattazione disco e Verifica superficiale del disco.
	- **Formattazione disco:** Consente di eseguire la formattazione a basso livello del disco rigido. *La maggior parte dei dischi SCSI viene fornita preformattata e non dev'essere riformattata*.

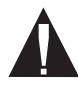

**Attenzione:** La formattazione a basso livello distrugge tutti i dati presenti sul disco. Verificare di aver eseguito il backup dei dati prima di procedere con la formattazione a basso livello. Una volta avviata, *non è possibile* interrompere la formattazione a basso livello.

■ **Verifica superficiale del disco:** Consente di effettuare l'analisi della superficie del disco per individuarne eventuali difetti. Quando il programma trova dei blocchi difettosi chiede se si vuole che vengano riassegnati; se si risponde *sì*, i blocchi continuano ad essere utilizzati. È possibile premere **Esc** in qualsiasi momento per uscire dal programma.

# Collegamento dei dispositivi SCSI

Di seguito vengono forniti alcuni esempi di modalità di collegamento di dispositivi SCSI interni ed esterni alla Scheda SCSI 29160 Adaptec.

Per ottenere prestazioni ottimali, collegare il primo dispositivo al connettore finale (il più lontano dalla scheda SCSI) e gli altri dispositivi ai connettori che sono più vicini alla scheda SCSI.

Il primo esempio mostra dispositivi SCSI collegati a tutti e quattro i connettori interni ed esterni. Notare il terminatore integrato all'estremità del cavo SCSI LVD. L'ultimo dispositivo SCSI esterno *deve* essere terminato con un terminatore LVD/SE per garantire che tutti i dispositivi funzionino alla massima velocità.

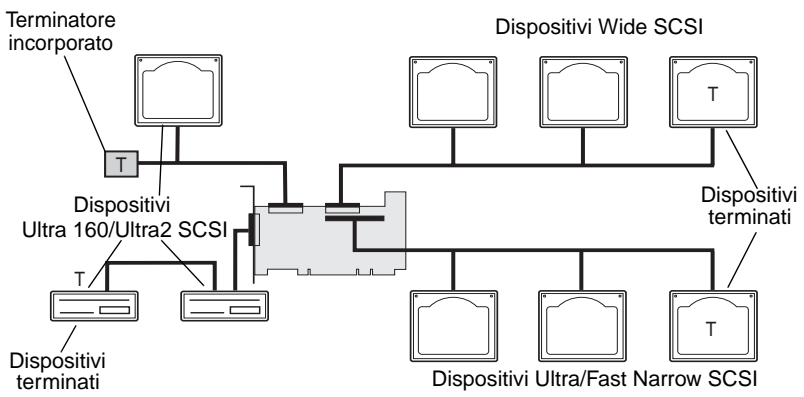

L'esempio seguente mostra dispositivi Ultra160 ed Ultra2 SCSI collegati ai connettori LVD/SE a 68 pin interno ed esterno.

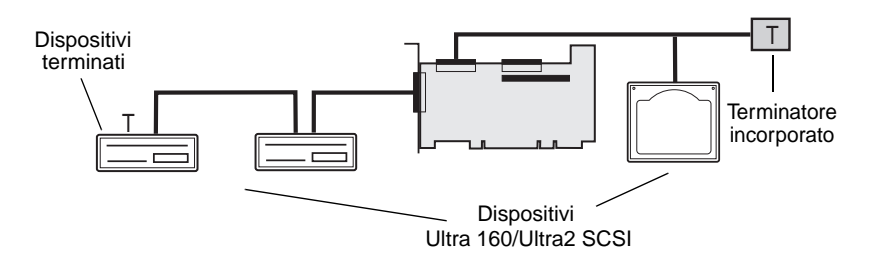

L'esempio seguente mostra due dispositivi Ultra160/Ultra2 SCSI collegati al connettore esterno. Come nello schema precedente, l'ultimo dispositivo sul bus SCSI deve utilizzare un terminatore LVD/SE per poter funzionare alla massima velocità.

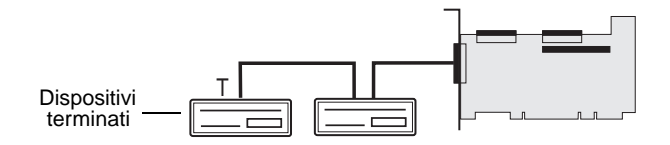

## **Lunghezze massime dei cavi**

La lunghezza totale dei cavi (interni ed esterni) sul bus SCSI non può superare i valori massimi riportati nella tabella seguente. Nella terza colonna viene indicato il numero massimo di dispositivi SCSI che è possibile collegare alla scheda SCSI.

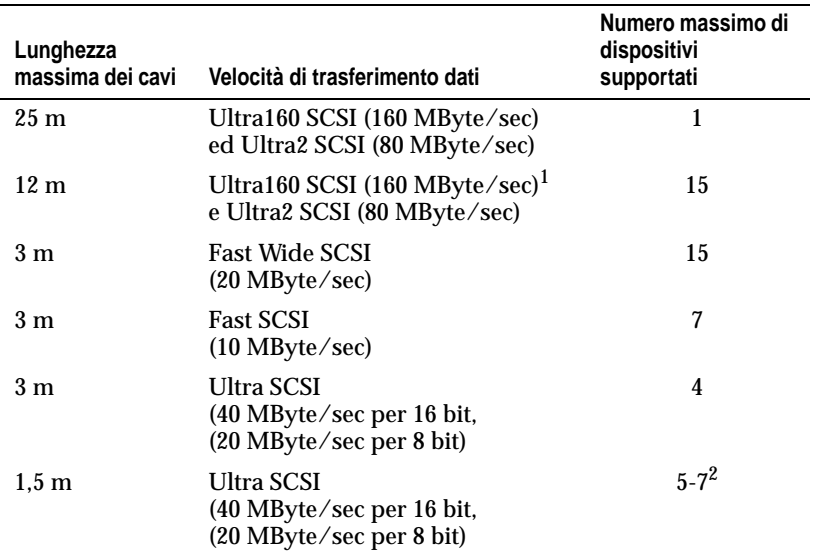

 $^1$ L'abbinamento di dispositivi Fast/Ultra a dispositivi Ultra160 e Ultra2 SCSI comporta l'utilizzo sull'intero bus della velocità e della lunghezza del cavo Ultra SCSI.

 $^{\rm 2}$  Attualmente le velocità di trasferimento dati Ultra SCSI non supportano più di sette dispositivi collegati alla scheda SCSI.

❒

#### **Copyright**

© 1999 Adaptec, Inc. Tutti i diritti riservati. Il presente documento non può essere riprodotto, memorizzato in sistemi di reperimento delle informazioni, né trasmesso, in qualsiasi formato o con qualsiasi mezzo, elettronico, meccanico, di fotocopiatura, di registrazione o altro, neppure parzialmente, senza la preventiva autorizzazione scritta di Adaptec, Inc., 691 South Milpitas Blvd., Milpitas, CA 95035.

#### **Marchi**

Adaptec, il logo Adaptec, AHA, SpeedFlex e SCSI*Select* sono marchi di Adaptec, Inc., che possono essere registrati in alcuni paesi. Window e Windows 95/98 sono marchi registrati di Microsoft Corporation negli U.S.A. e in altri paesi, utilizzati su licenza. Tutti gli altri marchi appartengono ai rispettivi proprietari.

#### **Modifiche**

Il materiale contenuto nel presente documento è inteso ad uso esclusivamente informativo ed è soggetto a modifiche senza preavviso. Nonostante la massima attenzione posta nel garantire l'accuratezza del documento, Adaptec, Inc. non si assume alcuna responsabilità per danni derivanti da errori od omissioni o dall'utilizzo delle informazioni ivi contenute.

Adaptec si riserva il diritto di apportare modifiche alla progettazione del prodotto senza riserve e senza obbligo di preavviso agli acquirenti.

#### **Esclusione di responsabilità**

NEL CASO IN CUI IL PRESENTE PRODOTTO CONTENGA ISTRUZIONI SULLA DUPLICAZIONE DI MATERIALI, OCCORRE PROCURARSI L'AUTORIZZAZIONE DEL TITOLARE DEL COPYRIGHT DEGLI STESSI PER NON INCORRERE IN VIOLAZIONI DI LEGGI CHE POTREBBERO COMPORTARE AZIONI DI RISARCIMENTO O DI ALTRO TIPO.

#### **Come contattare Adaptec**

Per qualsiasi problema relativo all'installazione dei prodotti Adaptec, consultare il presente documento, nel quale si trovano le risposte alla maggior parte delle domande. In caso fosse necessaria ulteriore assistenza, contattare Adaptec ad uno dei seguenti servizi supporto ed informativi.

#### **Codice TSID (Technical Support Identification)**

- Il codice TSID di 12 cifre è riportato sull'etichetta bianca contenuta nella confezione del prodotto e serve per garantire un più efficace servizio tramite l'identificazione precisa del prodotto e della tipologia di assistenza prevista. Il codice TSID è necessario per contattare l'Assistenza tecnica.
- Applicare qui l'etichetta con il codice TSID :

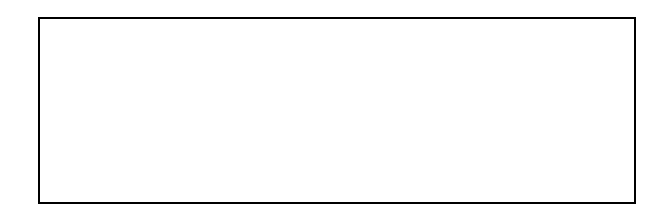

#### **Supporto tecnico e prodotti**

Informazioni di carattere tecnico, comprese documentazione relative ai prodotti, risposte alle domande più frequenti e informazioni sugli aggiornamenti software sono disponibili come di seguito indicato:

- ♦ Sito Web di Adaptec : http://www.adaptec-europe.com o http://www.adaptec.com.
- ♦ Per articoli, consigli sull'individuazione ed eliminazione delle anomalie e domande ricorrenti sul prodotto consultare l'Adaptec Support Knowledgebase (A.S.K.) all'indirizzo http://ask.adaptec.com.
- ♦ Collegarsi al server FTP Adaptec all'indirizzo ftp.adaptec.com o ftp.adapteceurope.com.
- ♦ Per assistenza tramite posta elettronica inviare i quesiti di carattere tecnico al personale specializzato dell'Assistenza tecnica Adaptec all'indirizzo http://www.adaptec.com/support/ASK\_US.html (solo in inglese).
- ♦ Per parlare personalmente con un tecnico telefonare al numero +32 2 352 34 60 (francese), +32 2 352 34 70 (inglese), + 32 2 352 34 80 (tedesco) o + 32 2 352 34 90 (software), dal lunedì al giovedì, dalle 10.00 alle 12.30 e dalle 13.30 alle 17.30 (venerdì dalle 10.0 alle 12.30 e dalle 13.30 alle 16.30). In orario non lavorativo e nei giorni festivi, il servizio è disponibile (solo in inglese) al numero +1-408-934-7274, dalle 6.00 alle 17.00, ora della costa del Pacifico (GMT-8).

■ **Nota :** Prima di chiamare il servizio supporto prodotti, prendere nota dell'esatta denominazione del prodotto. Per facilitare l'individuazione delle anomalie, telefonare stando vicini al computer in modo da poter controllare rapidamente la configurazione e risolvere il problema nel corso della telefonata stessa. Ricordarsi di tenere a disposizione il codice TSID (Technical Support Identification Number).

#### **Software e cavi**

♦ Per ordinare software e cavi SCSI Adaptec, telefonare al numero 800 78 03 98 o inviare un fax al numero 800 79 04 96 (dall'Italia) oppure telefonare al numero +32 11 300 379 (da altri paesi europei).

#### **Dichiarazioni di conformità**

#### **Dichiarazione di conformità FCC**

AVVERTENZA: qualsiasi modifica apportata dall'utilizzatore all'apparecchiatura non espressamente prevista dalla garanzia o dalla casa costruttrice fa decadere l'autorizzazione all'utilizzo dell'apparecchiatura stessa.

La presente apparecchiatura è stata collaudata e riscontrata conforme ai limiti per i dispositivi digitali di classe B ai sensi della Parte 15 della normativa FCC. Tali limiti sono stati studiati per fornire una ragionevole protezione contro le pericolose interferenze negli impianti residenziali. L'apparecchiatura genera, utilizza e può emettere energia a radiofrequenza e, se non viene installata ed utilizzata come indicato nel manuale di istruzioni, può provocare pericolose interferenze sulle radiocomunicazioni. Non è comunque possibile garantire che in installazioni particolari tali interferenze non si producano. Qualora l'apparecchiatura dovesse provocare interferenze sulla ricezione di apparecchi radiotelevisivi, il che si può facilmente verificare spegnendola e riaccendendola, l'utilizzatore può cercare di eliminare l'interferenza procedendo come di seguito indicato:

- Riorientare o riposizionare l'antenna di ricezione.
- Aumentare la distanza tra l'apparecchiatura e il ricevitore.
- Collegare l'apparecchiatura ad una presa su un circuito diverso da quello al quale il ricevitore è collegato.
- Consultare il rivenditore o un tecnico esperto in impianti radiotelevisivi.
- Utilizzare cavi di interfaccia e di alimentazione schermati o correttamente collegati a massa per garantire che l'apparecchio sia conforme ai termini previsti dai regolamenti.

L'apparecchiatura è conforme alla Parte 15 delle norme FCC. Il funzionamento è soggetto alle seguenti condizioni: (1) l'apparecchiatura non deve poter provocare pericolose interferenze e (2) deve essere in grado di funzionare in presenza di qualsiasi interferenza passiva, comprese quelle che possano provocare un funzionamento anomalo.

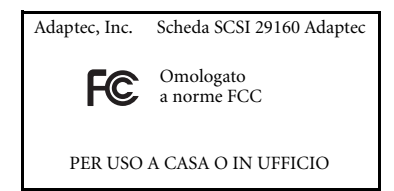

#### **Dichiarazione di conformità dell'Unione Europea**  $C \in$

La presente apparecchiatura informatica è stata collaudata ed è risultata conforme alle seguenti direttivi europee:

Direttiva EMC 89/336/EEC

EN 50081-1 (1992): EN55022 (1994) Classe B

EN 50082-1 (1992): EN61000-4-2 (1998) EN61000-4-3 (1998) EN61000-4-4 (1995)

#### **Contratto di licenza d'uso del software Adaptec**

Quale contropartita per l'acquisto di una licenza d'uso del software (nel prosieguo, per brevità, il "Software") e della relativa documentazione, l'acquirente conviene e stipula quanto segue:

- 1 Oggetto della licenza: Il presente Contratto concede all'acquirente (nel prosieguo, per brevità, il "Licenziatario") licenza per:
	- a Utilizzare il Software su un solo computer dotato di scheda SCSI Adaptec o, in caso di sistemi multiutente o di sistemi di rete che consentano l'accesso al Software da parte di più utenti contemporaneamente, in una sola postazione di lavoro.
	- b Fare una copia del Software in forma leggibile a macchina ai soli fini di riserva (backup), a condizione che vengano riprodotti sulla copia l'avviso di copyright di Adaptec ed altre eventuali dichiarazioni di proprietà.
- 2 Limitazioni: Il Licenziatario non può distribuire copie del Software a terzi, né trasferirlo elettronicamente da un computer ad un altro in rete, e neppure utilizzarlo da più postazioni di sistemi multiutente o di rete. Il Software contiene segreti commerciali, per tutelare i quali è fatto divieto al Licenziatario di decompilare, reingegnerizzare, disassemblare e comunque ridurre il Software in forma leggibile dall'uomo. IL LICENZIATARIO NON PUÒ MODIFI-CARE, ADATTARE, TRADURRE IL SOFTWARE, DARLO IN AFFITTO, IN LOCAZIONE FINANZIARIA O IN COMODATO, RIVENDERLO A FINI DI LUCRO, DISTRIBUIRLO, CONDIVIDERLO IN RETE OD OTTENERNE PRODOTTI DERIVANTI SULLA BASE DEL SOFTWARE STESSO E DI OGNI SUA PARTE.
- 3 Proprietà del Software: Il Licenziatario diviene proprietario dei supporti informatici sui quali il Software è memorizzato, mentre Adaptec mantiene la titolarità e la proprietà del Software memorizzato sui supporti informatici originari e di tutte le sue copie successive, indipendentemente dal tipo di supporto sul quale o nel quale possano coesistere la versione originale e le ulteriori copie. La presente licenza non costituisce contratto di vendita del Software né di qualsiasi sua copia.
- 4 Obbligo di riservatezza: Il Licenziatario conviene di trattare il Software come materiale riservato e di non divulgarlo a terzi senza esplicita autorizzazione scritta di Adaptec, impegnandosi inoltre a porre in essere tutte le ragionevoli misure per impedire l'accesso al Software alle persone non autorizzate.
- 5 Periodo di validità: Il presente contratto di licenza avrà valore fino al 1° gennaio 2042, salvo il caso di risoluzione anticipata. Il Licenziatario potrà risolvere anticipatamente il presente contratto di licenza distruggendo il Software (documentazione compresa) unitamente a tutte le copie e modifiche esistenti sotto qualsiasi forma. Adaptec avrà diritto a risolvere immediatamente il presente contratto di licenza in caso di mancato rispetto delle sue condizioni da parte del Licenziatario. All'atto dell'eventuale risoluzione contrattuale, compresa quella su iniziativa del Licenziatario, questi dovrà distruggere il Software (documentazione compresa) unitamente a tutte le copie e modifiche esistenti sotto qualsiasi forma.
- 6 Garanzia limitata: Adaptec garantisce solamente che i supporti informatici sui quali il Software viene fornito saranno esenti da difetti di materiali e di lavorazione in condizioni d'impiego e di manutenzione normali per un periodo di 30 (diconsi trenta) giorni dalla data di consegna al Licenziatario. ADAPTEC NON GARANTISCE, NÉ PUÒ GARANTIRE, IL CON-SEGUIMENTO DI ALCUNA PRESTAZIONE O DI ALCUN RISULTATO ATTRAVERSO L'USO DEL SOFTWARE O DELLA DOCUMENTAZIONE. QUANTO SOPRA COSTITUISCE L'UNICO ED ESCLUSIVO RIMEDIO CONCESSO AI SENSI DELLA GARANZIA DI ADAPTEC. AL DI LÀ DELLA GARANZIA LIMITATA DI CUI SOPRA, ADAPTEC NON CONCEDE ULTERIORI GARANZIE, ESPRESSE O IMPLICITE, IN ORDINE ALL'ASSENZA DI VIOLAZIONI DI DIRITTI DI TERZI, ALLA COMMERCIABILITÀ O ALL'IDONEITÀ PER SCOPI SPECIFICI. In alcuni paesi non sono consentite l'esclusione delle garanzie implicite o limitazioni della durata delle stesse, per cui le limitazioni di cui sopra possono non trovare applicazione nei casi specifici. La presente garanzia concede al Licenziatario alcuni diritti legali specifici, che possono essere in numero maggiore a seconda della legislazione dei diversi paesi.
- 7 Limitazione della responsabilità: IN NESSUN CASO ADAPTEC POTRÀ ESSERE RITENUTA RESPONSABILE, NEI CONFRONTI DEL LICENZIATARIO, PER EVENTUALI DANNI SPE-CIALI DI QUALSIASI NATURA, COMPRESI MANCATO LUCRO E MANCATO RISPAR-MIO, NÉ PER ALTRI DANNI INDIRETTI O CONSEQUENZIALI, ANCHE NEL CASO IN CUI LA STESSA ADAPTEC SIA STATA AVVISATA DELLA POSSIBILITÀ DI DETTI DANNI, NÉ PER EVENTUALI RICHIESTE DI RISARCIMENTO DI TERZI. In alcuni paesi non sono ammesse l'esclusione o la limitazione dei danni speciali, indiretti o consequenziali, per cui la limitazione o l'esclusione di cui sopra possono non trovare applicazioni in casi specifici.
- 8 Limitazione dei rimedi: Adaptec sarà tenuta, e il Licenziatario avrà diritto, esclusivamente:
	- a alla sostituzione degli eventuali supporti informatici che non soddisfino la garanzia limitata di Adaptec e che siano stati ad essa resi; oppure
	- b nel caso in cui Adaptec o un suo distributore non siano in grado di fornire supporti in sostituzione esenti da difetti di materiali e di lavorazione, il Licenziatario avrà diritto a risolvere il presente Contratto di licenza e a rendere il Software, ottenendo il rimborso del prezzo pagato.
- 9 Esportazione: Il Licenziatario prende atto che le leggi degli Stati Uniti limitano l'esportazione e la riesportazione del Software e, di conseguenza, conviene di non esportare né riesportare il Software e i supporti in nessuna forma senza l'autorizzazione all'esportazione concessa dalle autorità competenti statunitensi e il benestare all'importazione rilasciato dalle autorità del paese di destinazione.
- 10 U.S. Government Restricted Rights Legend for Units of the DoD: Use, duplication or disclosure by the Government is subject to restrictions as set forth in subparagraph (c)(1)(ii) of the Rights in Technical Data and Computer Software clause at 252.227-7013. Adaptec, Inc., 691 South Milpitas Boulevard, Milpitas, California 95035.
- 11 U.S. Government Restricted Rights Legend for Civilian Agencies: Use, reproduction or disclosure is subject to restrictions as set forth in subparagraphs (a) through  $(d)$  of the Commercial Computer Software - Restricted Rights clause at 52.227-19 and the limitations set forth in Adaptec, Inc.'s standard commercial agreement for this software. Unpublished - rights reserved under the copyright laws of the United States.
- 12 Disposizioni transitorie e finali: Il Licenziatario dà atto d'aver letto il presente Contratto di licenza e di averne compreso il significato ed accetta, aprendo la confezione, di essere vincolato al rispetto dei termini e delle condizioni dello stesso. Il Licenziatario conviene inoltre che il presente documento costituisce l'intera ed esclusiva manifestazioni degli accordi tra il licenziatario stesso e Adaptec, e destituisce di fondamento ogni e qualsiasi proposta o accordo pregressi, verbali e scritti, e che le disposizioni del presente Contratto ed eventuali altre condizioni contrattuali non potranno essere legalmente sanzionate contro Adaptec a meno che la stessa non lo autorizzi espressamente, esplicitamente rinunziando alle clausole del presente Contratto, mediante comunicazione scritta a firma di un funzionario Adaptec. Il Licenziatario si assume l'intera responsabilità per l'uso del Software e si impegna ad utilizzarlo legalmente e responsabilmente. Il presente Contratto sarà regolamentato dalle leggi californiane, tranne per quanto riguarda la materia del diritto d'autore, per la quale troverà applicazione il diritto federale. Il presente Contratto si considera stipulato a Milpitas, California, da entrambi i contraenti. Nel caso in cui una disposizione del presente Contratto dovesse essere dichiarata non valida in base al diritto applicabile, la stessa dovrà essere considerata divisibile dal presente Contratto e non pregiudicherà le restanti disposizioni dello stesso. Adaptec si riserva tutti i diritti sul Software non espressamente concessi con il presente Contratto di licenza.

Per qualsiasi chiarimento in ordine al presente Contratto rivolgersi per iscritto ad Adaptec al seguente indirizzo: Adaptec, Inc., Legal Department, 691 South Milpitas Boulevard, Milpitas, California 95035.